# Problemstellungen bei der Arbeit am Computer in der Schule

### 1. Projektor geht nicht

Solange beim Einschalten des Projektors mittels Fernbedienung ein (meist blaues) Licht am Projektor angeht, ist dieser meist noch funktionstüchtig.

Kommt allerdings das Bild vom PC nicht am Projektor an, so kann dies unterschiedliche Ursachen haben.

1.) Die Anzeigeeinstellung ist verstellt. Das passiert u.a. nachdem ein PC neu aufgesetzt wird. Lösung Anzeigeeinstellung mittels Tastenkombination auf "Duplizieren" stellen.

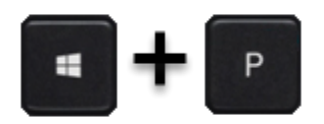

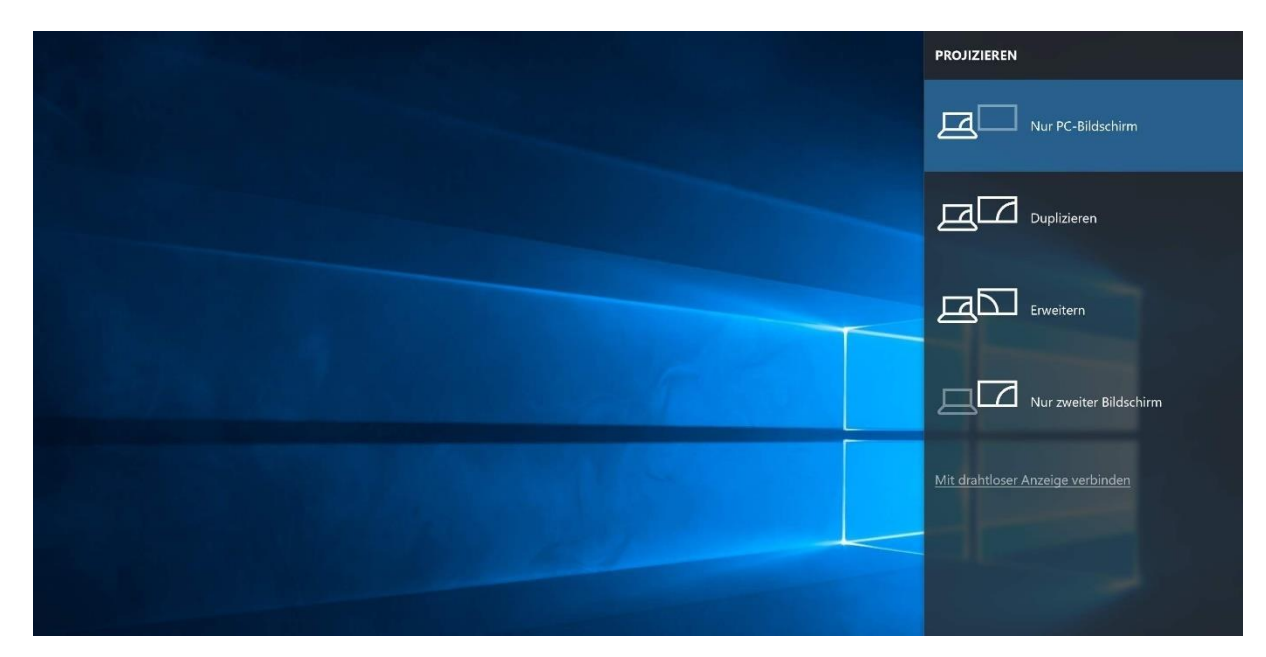

- 2.) Das VGA-Kabel ist nicht korrekt eingesteckt entweder am PC oder an der VGA-Buchse in der Wand.
- 3.) Die Einstellung für den Projektor-Eingang ist verstellt. Dies kann mittels Fernbedienung behoben werden – Der korrekte Eingang ist dort meist mit Computer ( 1 oder 2) oder PC bezeichnet, je nach Hersteller.

Kommt ein Bild am Projektor an, aber nicht in der gewünschten Qualität, so wäre es möglich, dass der Projektor (bzw. die Lampe) defekt ist. Eventuell muss man auch nur das Bild scharf stellen (wenn unscharf). Es könnte aber auch an der Grafikkarte des PCs, am Anschluss oder am Kabel liegen (wenn Farbe nicht korrekt). Möglicherweise steckt das Kabel zwar im PC, aber sitzt nicht richtig.

### 2. Ton geht nicht

In den meisten Fällen ist das Audiokabel falsch eingesteckt. Es gehört in den Lautsprecheraus- (Line Out - grün umrandet) und nicht in den Eingang (Line In – blau oder Mikrofon - rot). Ein lautes Brummen ertönt falls die Lautsprecher nicht eingesteckt sind.

## 3. Anmeldung geht nicht

Manchmal kommt es vor, dass man sich nicht am PC anmelden kann. Die Fehlermeldung verrät die Ursache.

1.) Keine Anmeldeserver

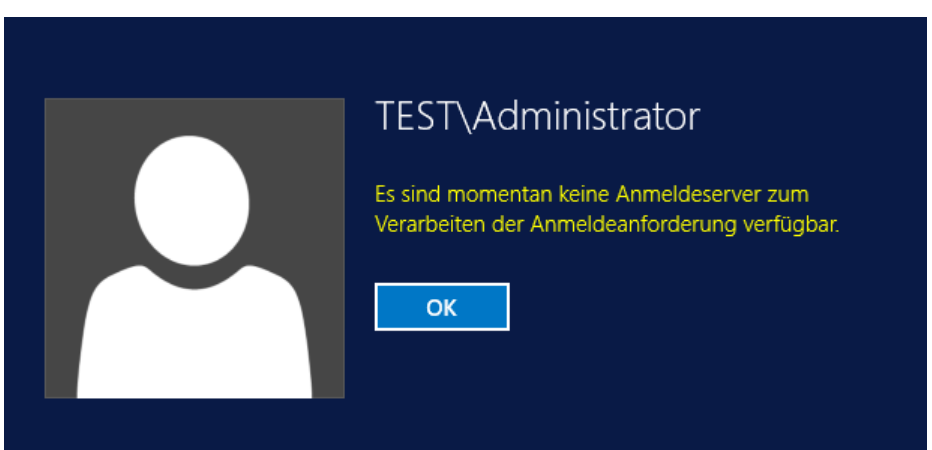

Der PC hat keine Verbindung zum Schulserver. Dies liegt zumeist am nicht korrekt eingesteckten Netzwerkkabel. Es wäre auch denkbar, dass der Server gerade nicht läuft bzw. neu gestartet wird, was aber innerhalb der Betriebszeiten unüblich ist.

2.) Vertrauensstellung

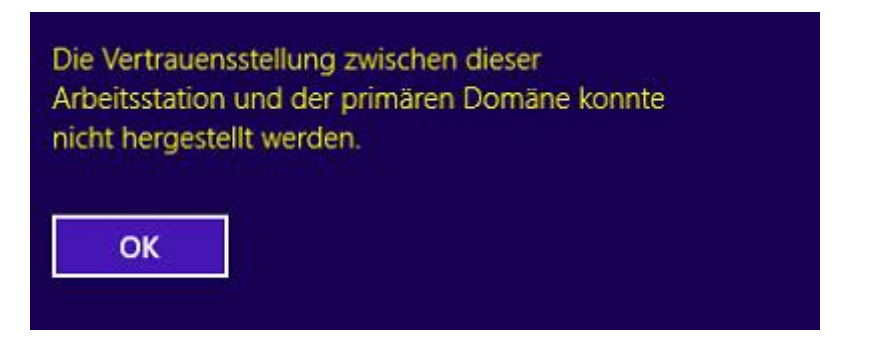

Hier muss der Netzwerkadministrator kontaktiert werden – der PC ist aus irgendeinem Grund nicht (mehr) im Schulnetz integriert.

3.) Benutzername oder Kennwort ist falsch. Hier kann es sich nur um einen Tippfehler oder ein verwechseltes Passwort handeln, sofern es den Benutzer innerhalb des Schulnetzes gibt.

### 4. Anmeldung dauert (sehr) lang

Das ist normal, wenn man sich zum ersten Mal an diesem PC anmeldet oder PC neu aufgesetzt wurde, weil das Benutzerprofil erst vom Server kopiert und am PC gespeichert werden muss. Auch nach größeren Windows-Updates kann es länger dauern. Sollte es bei einem PC vermehrt vorkommen, bitte an den Netzwerkadministrator wenden.

## 5. Webuntis geht nicht

Sollte Webuntis nicht funktionieren, aber andere Webseiten schon, so liegt das Problem nicht innerhalb der Schule und kann leider auch nicht von uns behoben werden. Da Problem liegt (lag) an den überforderten Webuntis-Servern.

Funktioniert das Internet generell nicht, so kann es am Schulserver oder auch am Internetprovider liegen.

### 6. Diashow am Monitor in der Aula

Jeder mit Schreibzugriff auf den Ordner K:\Lehrer\\_Bilder (also jeder Lehrer) kann Fotos zur Diashow hinzufügen. Dazu müssen die Bilder einfach in besagten Ordner kopiert werden. Beim folgenden Durchlauf sind sie dann schon sichtbar.

Es funktionieren ausschließlich Bilddateien (jpg, png, gif,…), also keine Dokumente (docx, pdf,…). Zudem wäre es wünschenswert, wenn die Fotos aktuell gehalten, d.h. nach angemessener Zeit auch selbstständig wieder gelöscht werden.

### 7. Beitrag auf der Schulwebseite erstellen

Hierzu ist eine Anleitung am Lehrerlaufwerk verfügbar. K:\Lehrer\HP\_BEITRAG\_ERSTELLEN

### 8. Passwörter ändern

PC: Michael Sablatschan

Office 365: Selbstständig, (Michael Sablatschan)

Sokrates, Janine Blassnig, Helge Woschitz

Portal, Webuntis: Helge Woschitz

Webseite: Manuel Pichler (Michael Sablatschan)

### 9. WLAN

Passwort im blauen Lehrerordner. Änderung steht kurz bevor.